# **INSTALLATION INSTRUCTIONS FOR HOT FIX 21MODELMGR04 ON WINDOWS**

## **BEFORE DOWNLOADING:**

The hot fix 21MODELMGR04 addresses the issue(s) in SAS Model Manager 2.1 Software on WINDOWS as documented in the "Issue(s) Addressed" section of the hot fix download page:

<http://ftp.sas.com/techsup/download/hotfix/modelmgr21.html#21modelmgr04>

### **IMPORTANT NOTE(S):**

1. You must have SAS Model Manager 2.1 installed on your system before applying this hot fix.

2. It is always recommended that a backup of the original files be made whenever deploying any patch.

- 3. You must have Administrator Privileges on your CLIENT or SERVER machine.
- 4. All currently active SAS sessions, daemons, spawners and servers must be terminated before applying this hot fix.
- 5. All Analytical Platform(AP) clients, and Analytical Platform(AP) must be terminated before applying this hot fix.
- 6. Back up app.config file in <!SASHOME>\SASAPCore\apps\ModelManagement. Then use text editor to open this file and add the following two lines at the end of this file.

application.client.port=6931 application.client.port.range=10

User can use these two parameters to configure their firewall, depending on the value of "application.client.port.range", user need to open a range of ports which starts at "application.client.port"

and ends at

"application.client.port + application.client.port.range – 1".

In the above example, the range should be from 6931 to 6940.

If user does not modify the above file, the following are the default values:

application.client.port=6931 application.client.port.range=10

7. If Java Web Start is used to invoke SAS Model Manager, you should review SAS Note SN-030766 at<http://support.sas.com/kb/30/766.html> for instructions on how to fully implement this hot fix.

## **INSTALLATION:**

implementation.

The hot fix package downloaded is a self extracting executable named *21modelmgr04wn.exe*.

Launch *21modelmgr04wn.exe*, which will extract three files into C:\21MODELMGR04.

The three files extracted are:

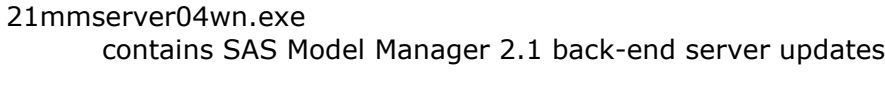

21mmapi04wn.exe contains SAS Model Manager 2.1 mid-tier server updates

21mmgui04wn.exe contains SAS Model Manager 2.1 client updates

Each individual hot fix file should be copied to the appropriate machine(s) where the components to be updated are installed. Use the instructions below to update the individual components that are applicable to your

#### **Installing 21mmserver04wn.exe**

1. Launch *21mmserver04wn.exe*. This will initiate the installation wizard, which will guide you through the setup process. The installation process will install the updated files to the SAS Model Manager 2.1 back-end server.

The files installed include:

!SASROOT\mmserver\sasmisc\sas.analytics.mm.jar !SASROOT\mmserver\sasmisc\sas.analytics.mm.meta.jar !SASROOT\mmserver\sasmisc\sas.apps.eminer.client.jar !SASROOT\mmserver\sasmisc\sas.apps.session.jar !SASROOT\mmserver\sasmisc\sas.core.jar

Any of these files that already exist on your system will be backed up with a .000 extension.

### **Installing 21mmapi04wn.exe**

1. Technical Support strongly suggests that you back up the files being replaced by this hot fix. Before executing the installer for SAS Model Manager 2.1 mid-tier server updates, you should make a back up of the directory

*<!SASHOME>\SASAPCore\apps\ModelManagement\lib\*

The following files should also be backed up:

*<!SASHOME>\SASAPCore\ext\sas.analytics.mm.meta.jar <!SASHOME>\SASAPCore\lib\sas.core.jar* 

2. Remove all files in the directory

```
<!SASHOME>\SASAPCore\apps\ModelManagement\lib\
```
The files removed will be re-installed to a different location when the installer is executed as instructed below.

3. Launch *21mmapi04wn.exe*. This will initiate the installation wizard, which will guide you through the setup process. The installation process will install the updated files to the SAS Model Manager 2.1 mid-tier server.

4. Edit the file *<!SASHOME>\SASAPCore\conf\jsse\_selection.config*. Add the following line at the end of this file:

#### *com.sas.analytics.modelmanager=false*

5. To verify the installation of the hot fix confirm that the file(s) in the location(s) below have been updated to the level indicated by the date provided:

 <!SASHOME>\SASAPCore\apps\ModelManagement\guiLib\activation.jar Date: 11/14/07 (EST)

 <!SASHOME>\SASAPCore\apps\ModelManagement\guiLib\jdom.jar Date: 11/14/07 (EST)

 <!SASHOME>\SASAPCore\apps\ModelManagement\guiLib\jh.jar Date: 11/14/07 (EST)

 <!SASHOME>\SASAPCore\apps\ModelManagement\guiLib\sas.analytics.avp.jar Date: 11/14/07 (EST)

 <!SASHOME>\SASAPCore\apps\ModelManagement\guiLib\sas.analytics.emapi.jar Date: 11/14/07 (EST)

 <!SASHOME>\SASAPCore\apps\ModelManagement\guiLib\sas.analytics.emui.jar Date: 11/14/07 (EST)

 <!SASHOME>\SASAPCore\apps\ModelManagement\guiLib\sas.analytics.mds.mdsapp.jar Date: 11/10/09 (EST)

 <!SASHOME>\SASAPCore\apps\ModelManagement\guiLib\sas.graph.core.jar Date: 11/14/07 (EST)

 <!SASHOME>\SASAPCore\apps\ModelManagement\guiLib\sas.graph.gl.jar Date: 11/14/07 (EST)

 <!SASHOME>\SASAPCore\apps\ModelManagement\guiLib\sas.graph.gtk.jar Date: 11/14/07 (EST)

 <!SASHOME>\SASAPCore\apps\ModelManagement\guiLib\sas.graph.j2d.jar Date: 11/14/07 (EST)

 <!SASHOME>\SASAPCore\apps\ModelManagement\guiLib\sas.graph.nld.jar Date: 11/14/07 (EST)

 <!SASHOME>\SASAPCore\apps\ModelManagement\guiLib\sas.graph.pfd.jar Date: 11/14/07 (EST)

 <!SASHOME>\SASAPCore\apps\ModelManagement\guiLib\sas.graph.silk.jar Date: 11/14/07 (EST)

 <!SASHOME>\SASAPCore\apps\ModelManagement\guiLib\sas.graph.silk3d.jar Date: 11/14/07 (EST)

 <!SASHOME>\SASAPCore\apps\ModelManagement\guiLib\sas.graph.silkext.jar Date: 11/14/07 (EST)

 <!SASHOME>\SASAPCore\apps\ModelManagement\guiLib\sas.icons.jar Date: 11/14/07 (EST)

 <!SASHOME>\SASAPCore\apps\ModelManagement\guiLib\sas.mdsapp.doc.jar Date: 11/14/07 (EST)

 <!SASHOME>\SASAPCore\apps\ModelManagement\guiLib\sas.sg.base.jar Date: 11/14/07 (EST)

 <!SASHOME>\SASAPCore\apps\ModelManagement\guiLib\sas.sg.charts.jar Date: 11/14/07 (EST)

 <!SASHOME>\SASAPCore\apps\ModelManagement\guiLib\sas.sg.datadef.jar Date: 11/14/07 (EST)

 <!SASHOME>\SASAPCore\apps\ModelManagement\guiLib\sas.sg.dataimpl.jar Date: 11/14/07 (EST)

<!SASHOME>\SASAPCore\apps\ModelManagement\guiLib\sas.sg.resources.jar

Date: 11/14/07 (EST)

 <!SASHOME>\SASAPCore\apps\ModelManagement\guiLib\sas.storage.jar Date: 11/14/07 (EST)

 <!SASHOME>\SASAPCore\apps\ModelManagement\lib\sas.analytics.mm.war Date: 12/03/07 (EST)

 <!SASHOME>\SASAPCore\apps\ModelManagement\lib\sas.analytics.svc.jar Date: 11/14/07 (EST)

 <!SASHOME>\SASAPCore\apps\ModelManagement\lib\sas.analytics.mm.jar Date: 11/05/09 (EST)

 <!SASHOME>\SASAPCore\ext\sas.analytics.mm.meta.jar Date: 11/05/09 (EST)

 <!SASHOME>\SASAPCore\lib\sas.core.jar Date: 11/05/09 (EST)

#### **Installing 21mmgui04wn.exe**

1. Technical Support strongly suggests that you back up the files being replaced by this hot fix. You should always try to include the current date in the name of the backup file created to distinguish between versions of backup files. By doing this you will maintain a history of the file, which will be helpful when multiple iterations of a hot fix have been applied to the same file.

For example,

cp sas.foo.jar sas.foo.jar.11202009

where 11202009 is the date when the hot fix is applied.

The .<date> extension MUST be appended AFTER the .jar extension as it appears above to avoid unexpected results due to jar mismatching.

The files that should be backed up for this hot fix are listed in Step #3 below.

2. Launch *21mmgui04wn.exe*. This will initiate the installation wizard, which will guide you through the setup process. The installation process will install the updated files to the SAS Model Manager 2.1 client.

3. To verify the installation of the hot fix confirm that the file(s) in the location(s) below have been updated to the level indicated by the date provided:

 <!SASHome>\SASModelManagerClient\2.1\sas.apps.eminer.client.jar Date: 11/07/07 (EST)

 <!SASHome>\SASModelManagerClient\2.1\sas.apps.session.jar Date: 11/07/07 (EST)

 <!SASHome>\SASModelManagerClient\2.1\sas.analytics.mm.jar Date: 11/05/09 (EST)

 <!SASHome>\SASModelManagerClient\2.1\sas.analytics.mm.meta.jar Date: 11/05/09 (EST)

 <!SASHome>\SASModelManagerClient\2.1\sas.analytics.mds.mdsapp.jar Date: 11/10/09 (EST)

 <!SASHome>\SASModelManagerClient\2.1\sas.core.jar Date: 11/05/09 (EST)

This completes the installation of hot fix 21MODELMGR04 on WINDOWS.